# **Dynamisk Routing**

#### HOUSE OF TECHNOLOGY  $\begin{array}{cccccccccccccc} \circ & \circ & \circ & \circ & \circ & \circ & \circ & \circ & \circ \end{array}$

-en del af **mercantec** 

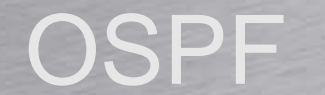

Rasmus Elmholt V1.0

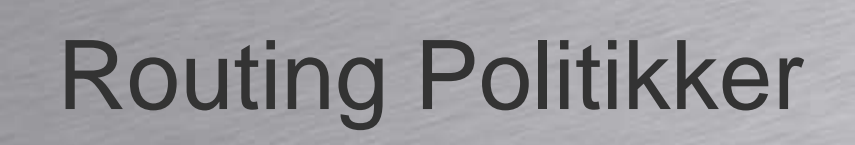

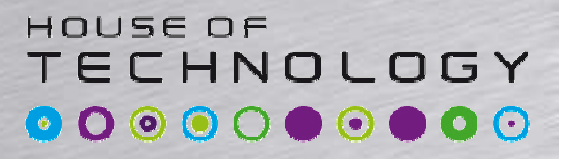

-<sub>andal</sub> ar mercontec<sup>1</sup>

• Routing politikker bestemmer hvilket information der rammer og forlader route tabellen.

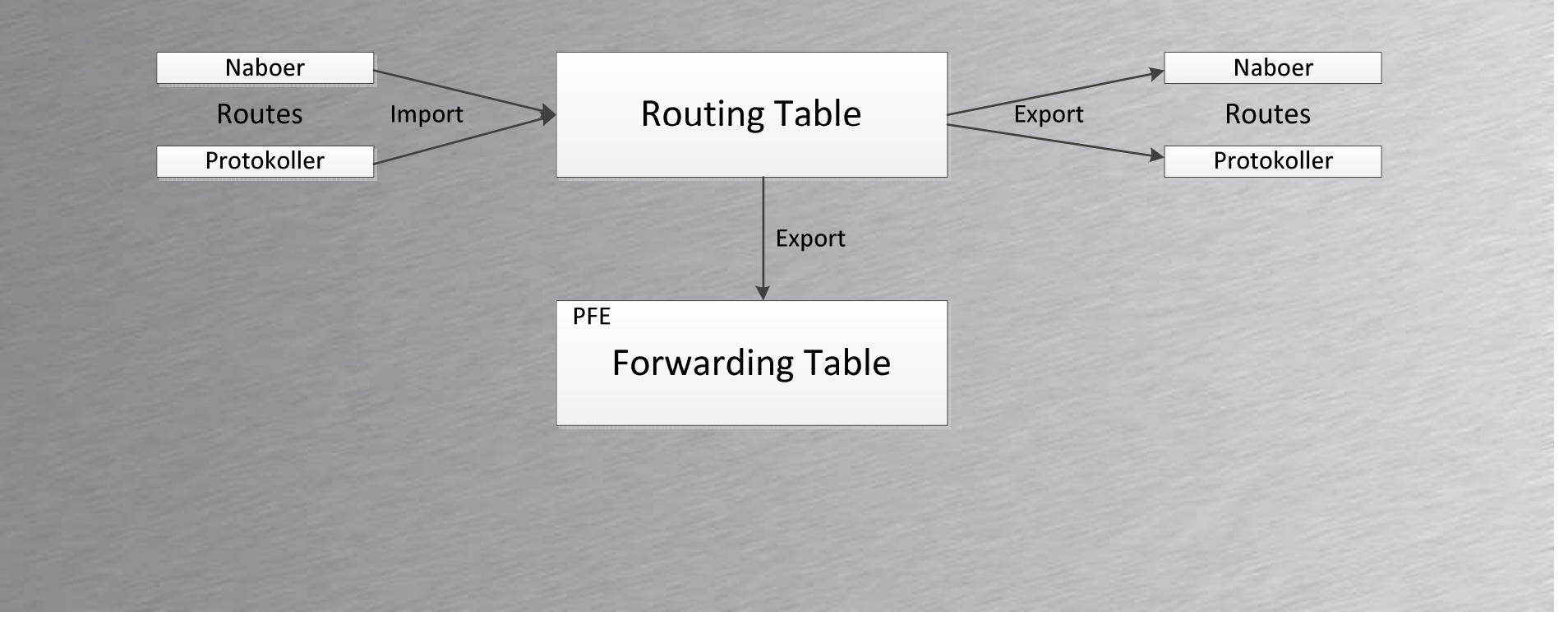

# Routing Politikker

#### HOUSE OF **TECHNOLOGY**  $\begin{array}{cccccccccccccc} \textbf{0} & \textbf{0} &$

**Sending Merconter**<sup>+</sup>

#### • Eksempel

**}**

```
[edit]rael@SRX2402# showpolicy-options {policy-statement export-static-routes {term match-static-routes {from protocol static;then accept;}}}protocols {ospf {export export-static-routes;}
```
# Routing Politikker

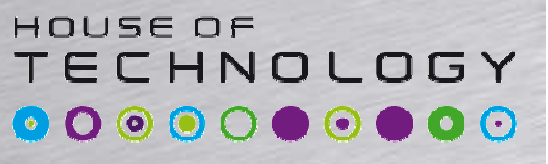

*<u>Andalas mercontec</u>* 

- Forsætter til de rammen en match
	- –Implicit deny
	- –Stopper ved terminerende actions

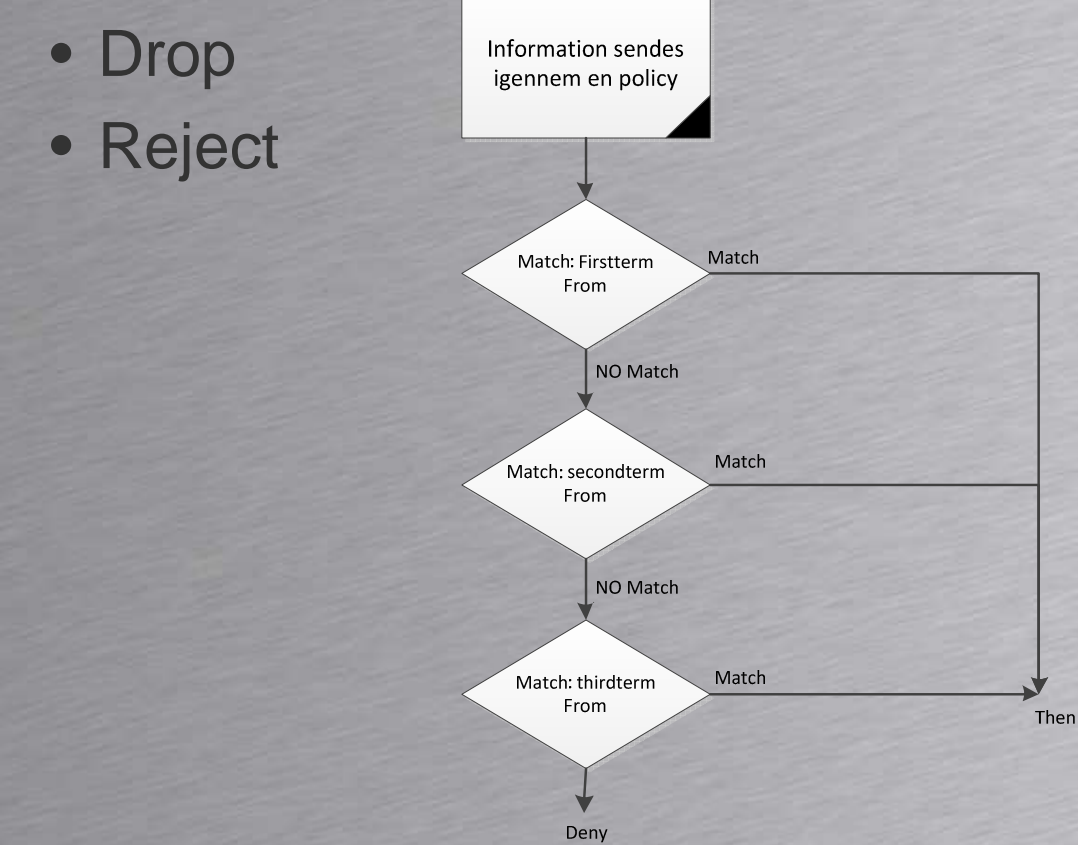

# Prefix Lister

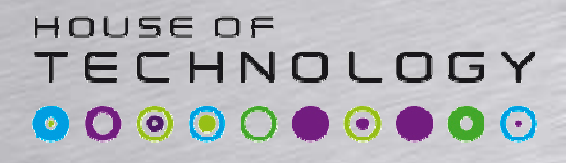

........merrooter<sup>1</sup>

• Indeholder en liste af prefixer– Kan bruges i firewall sætninger–Kan bruges i routing politikker

> **[edit policy-options]rael@SRX2402# showPrefix-list rfc1918 {10.0.0.0/8;172.16.0.0/12;192.168.0.0/16;}Policy-statement rfc1918-policy {from {prefix-list-filter rfc1918 orlonger;}then reject;}**

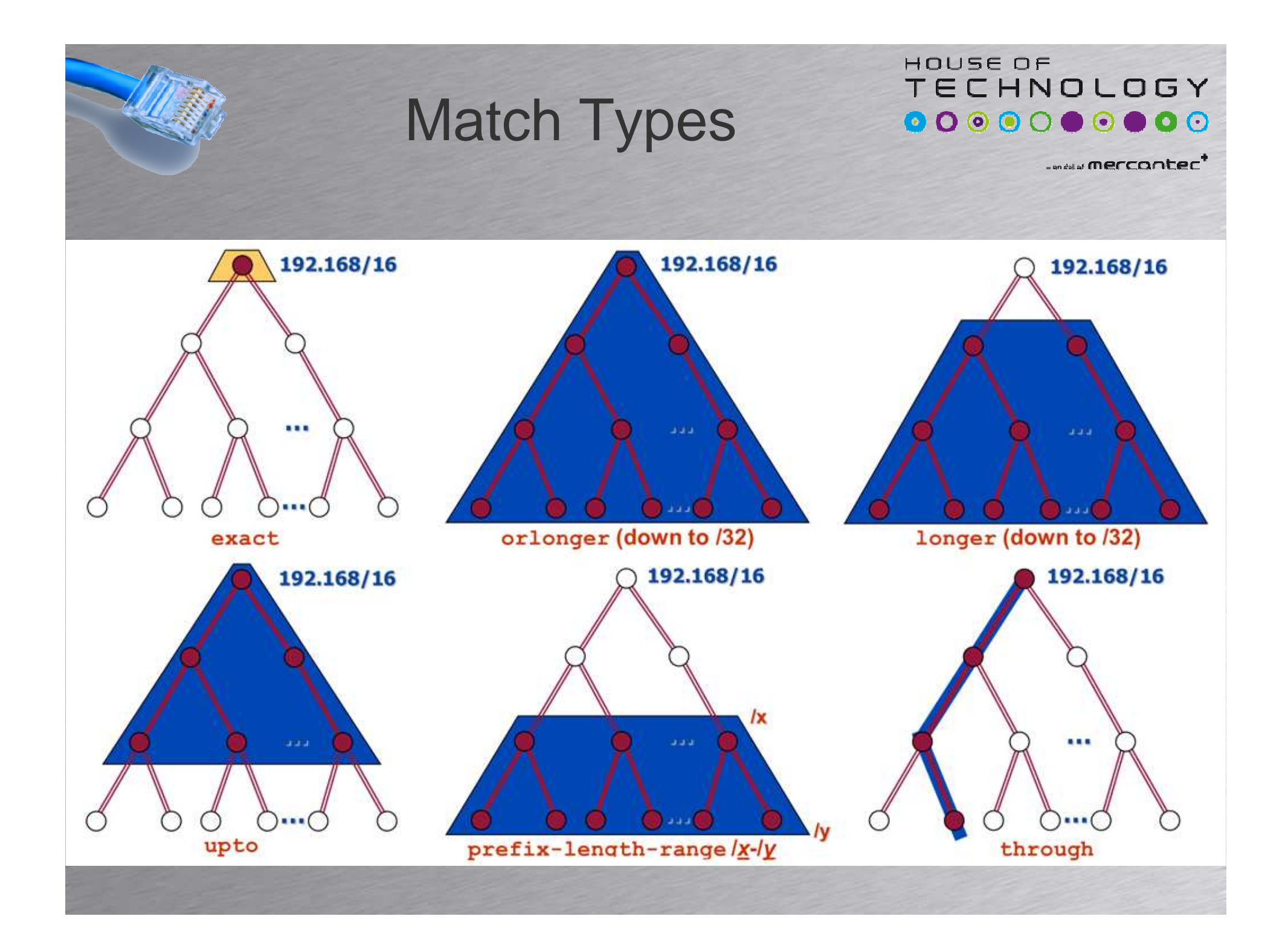

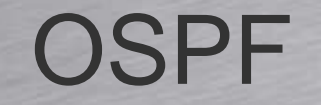

#### HOUSE OF TECHNOLOGY  $\begin{array}{cccccccccccccc} \circ & \circ & \circ & \circ & \circ & \circ & \circ & \circ & \circ \end{array}$

-endel af mercantec<sup>+</sup>

Open Shortest Path First

# **OSPF**

HOUSE OF TECHNOLOGY **000000000** 

**www.merrooter** 

- Link-State IGP routing protokol
- Sender LSA til hele netværket
	- –Gemmer LSA'er i link state databasen
	- Alle Routere har en kopi af databasen
	- Bruger Djikstras Open Shortest Path First algoritme

# **OSPF**

HOUSE OF TECHNOLOGY **0000000000** 

- OSPF Pakke typer
	- –Hello – Opretter og vedligeholder naboskaber
	- –DBD – Indeholder en liste over kendte LSA'er
	- –Request – Requester LSA'er
	- –Update – Indeholder LSA'er
	- –Acknowledgment – Svar på tiltale

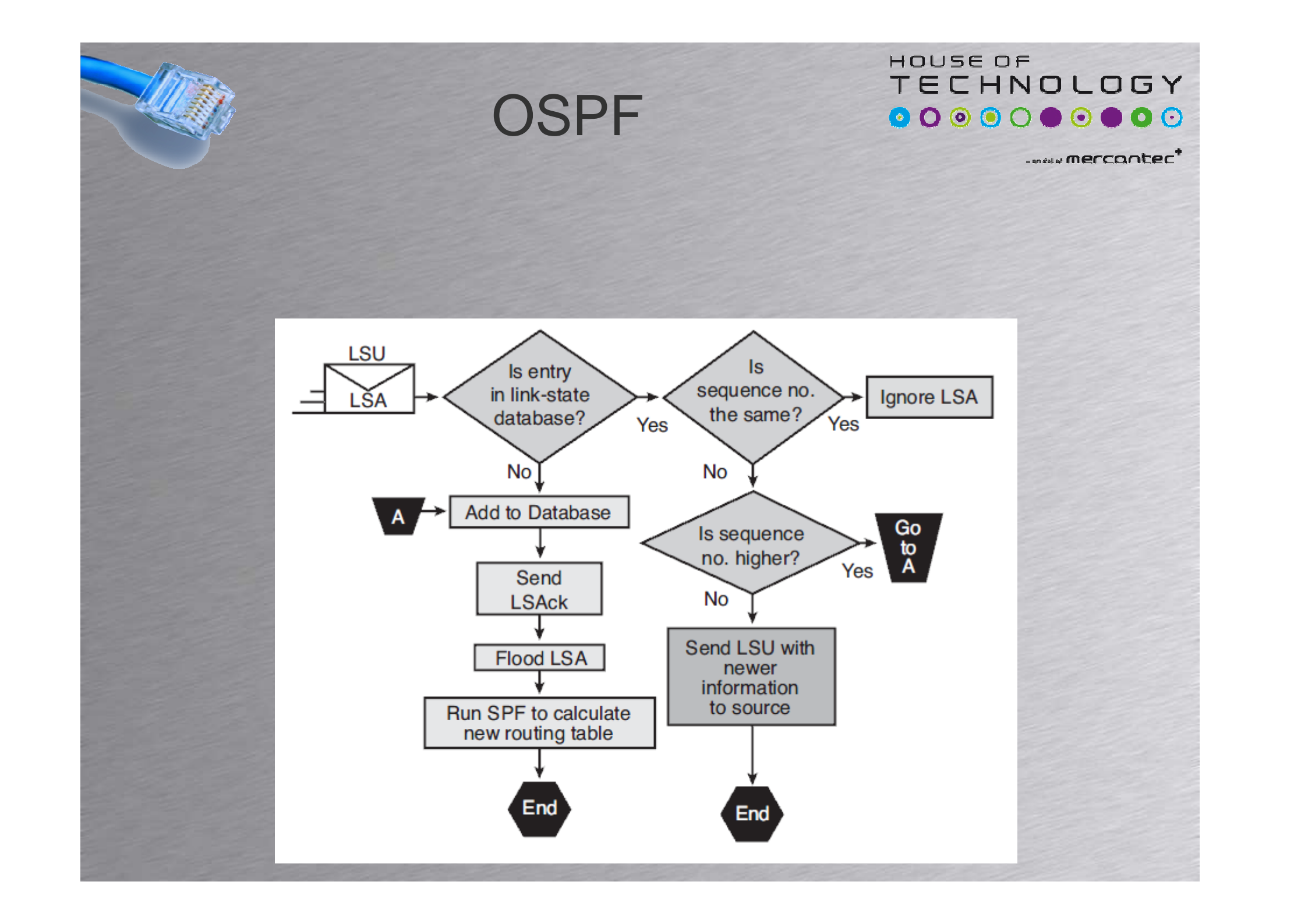

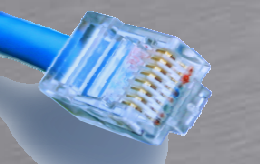

HOUSE OF TECHNOLOGY  $\begin{array}{cccccccccccccc} \textbf{0} & \textbf{0} &$ 

melaimercontec<sup>1</sup>

- OSPF Operation
	- –Step 1: Establish router adjacencies
	- –Step 2: Elect a DR and a BDR
	- –Step 3: Discover routes
	- –Step 4: Select appropriate routes
	- –Step 5: Maintain routing information

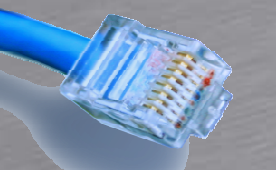

HOUSE OF **TECHNOLOGY** 0000000000

*<u>Andalal</u>* mercontec<sup>\*</sup>

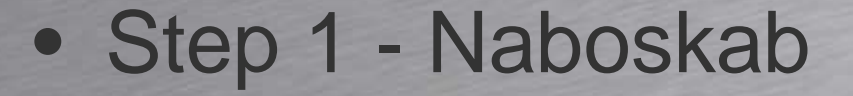

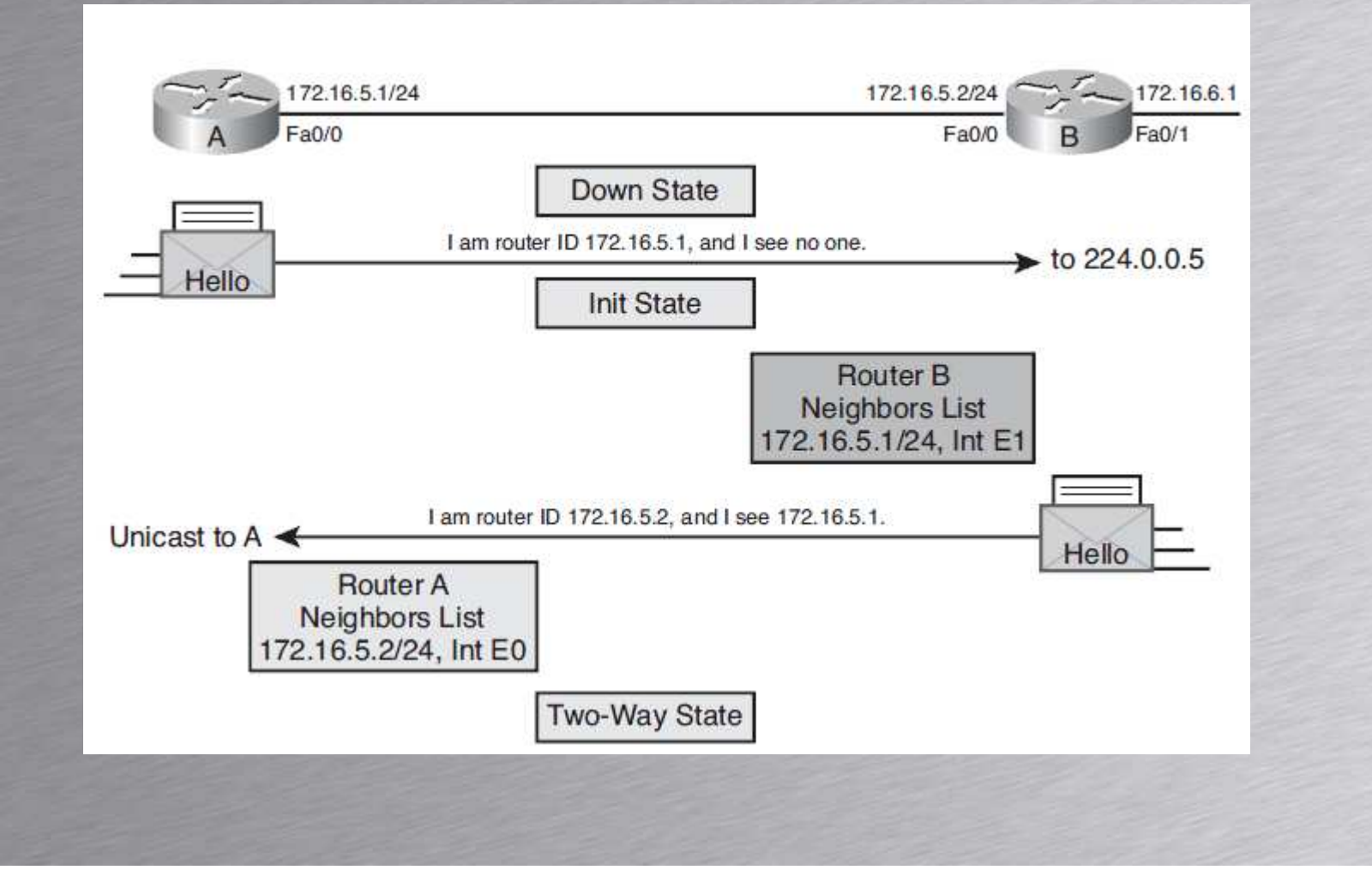

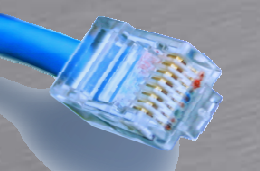

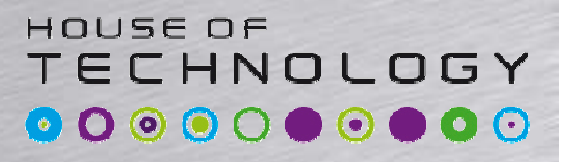

*<u>Andalal</u>* mercontec<sup>\*</sup>

- DR Udvælgelse
	- –**Prioritet** 
		- Mellem 0-255
		- Default 128
	- Højeste RID
		- Set routing-options router-id 192.168.0.1

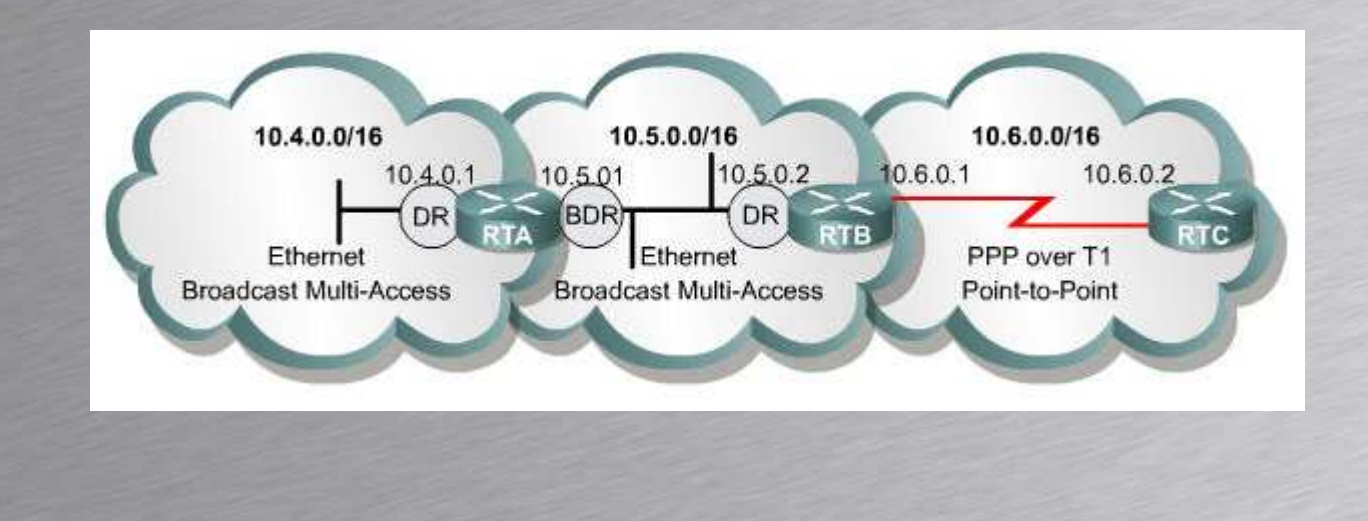

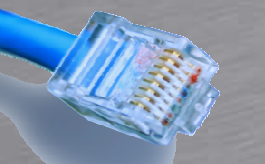

HOUSE OF TECHNOLOGY 0000000000

*<u>Endels' MECCONTEC</u>* 

#### • Step 3: Discover routes

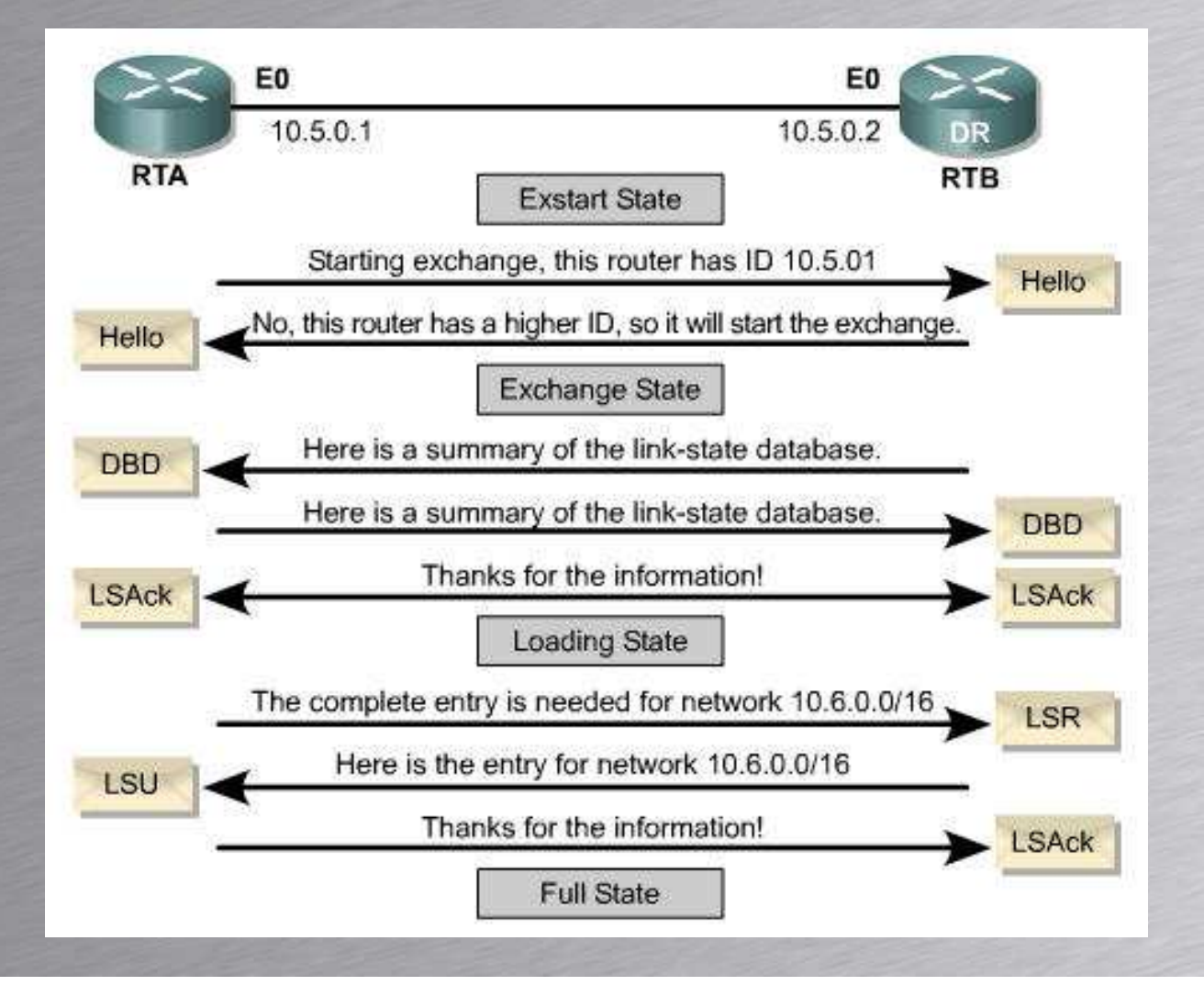

#### OSPF

#### HOUSE OF **TECHNOLOGY** 0000000000

**Condulat Merconter<sup>+</sup>** 

#### • Eksempel

```
[edit protocols]rael@SRX2402# showOspf {export ospf-export-policy;area 0.0.0.0 {interface ge-0/0/0 {metric 100;}interface ge-0/0/1 {passive;}}}
```
# **OSPF**

HOUSE OF **TECHNOLOGY** 0000000000

- Fejlfinding på OSPF
	- Show route
	- Show ospf neighbor
	- Show ospf interface
	- Show ospf route
	- Show ospf database
	- Show ospf statistics
	- Show ospf log

**[edit protocols]rael@SRX2402# showOspf {traceoptions {file trace-ospf;flag error detail;flag event detail;}**

**}**

OSPF

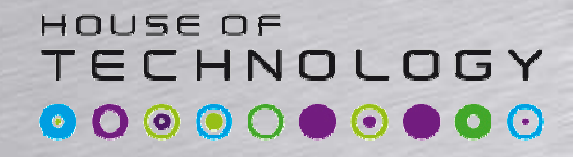

**Sending Merconter**<sup>+</sup>

#### • Brug traceoptions til at fejlfinde pånaboskaber

```
[edit protocols]rael@SRX2402# showOspf {traceoptions {file trace-ospf;flag error detail;flag event detail;}area 0.0.0.0 {interface ge-0/0/0;}}
```
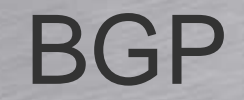

#### HOUSE OF TECHNOLOGY  $\begin{array}{cccccccccccccc} \circ & \circ & \circ & \circ & \circ & \circ & \circ & \circ & \circ \end{array}$

-endel af mercantec<sup>+</sup>

Border Gateway Protocol

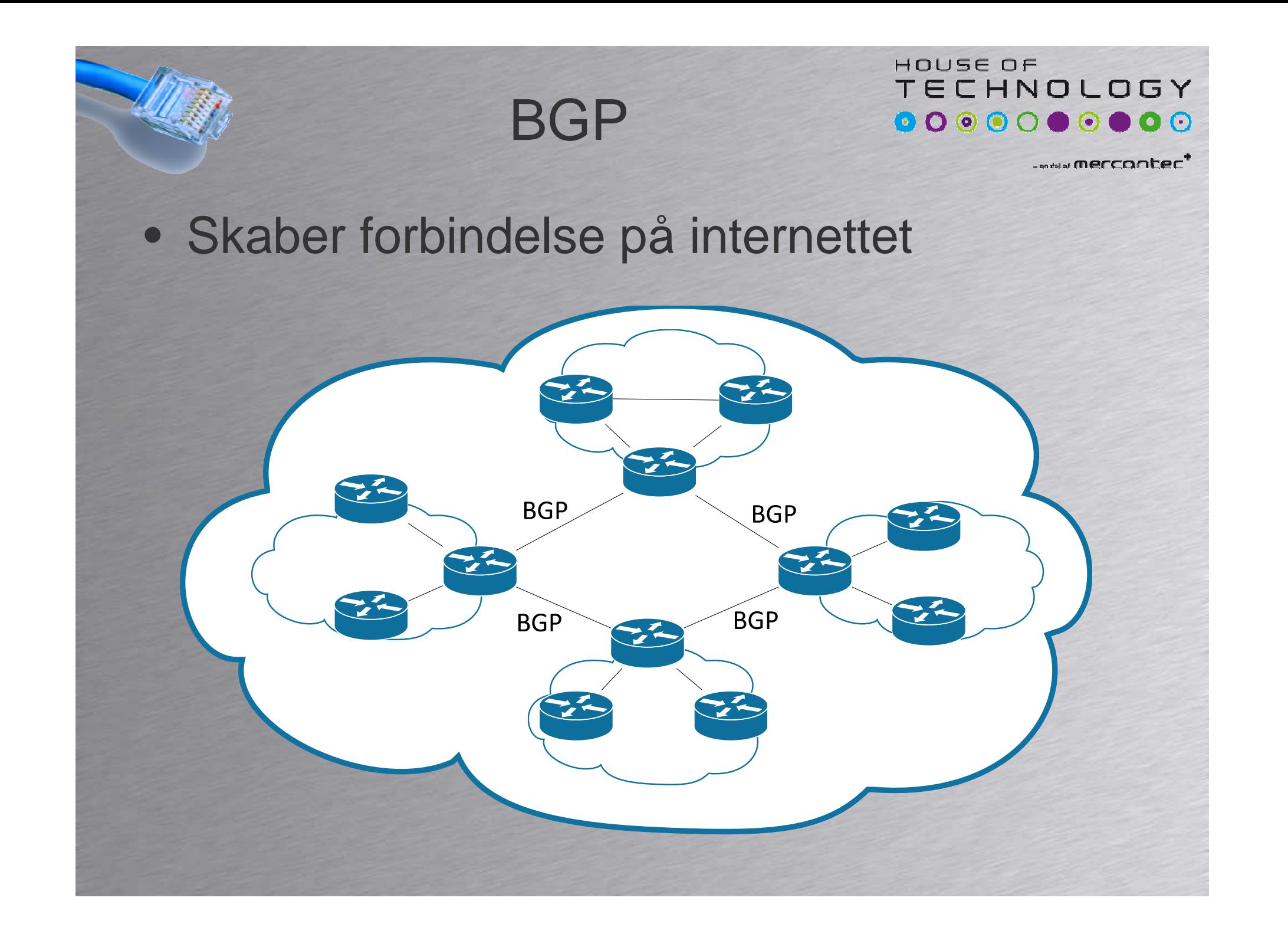

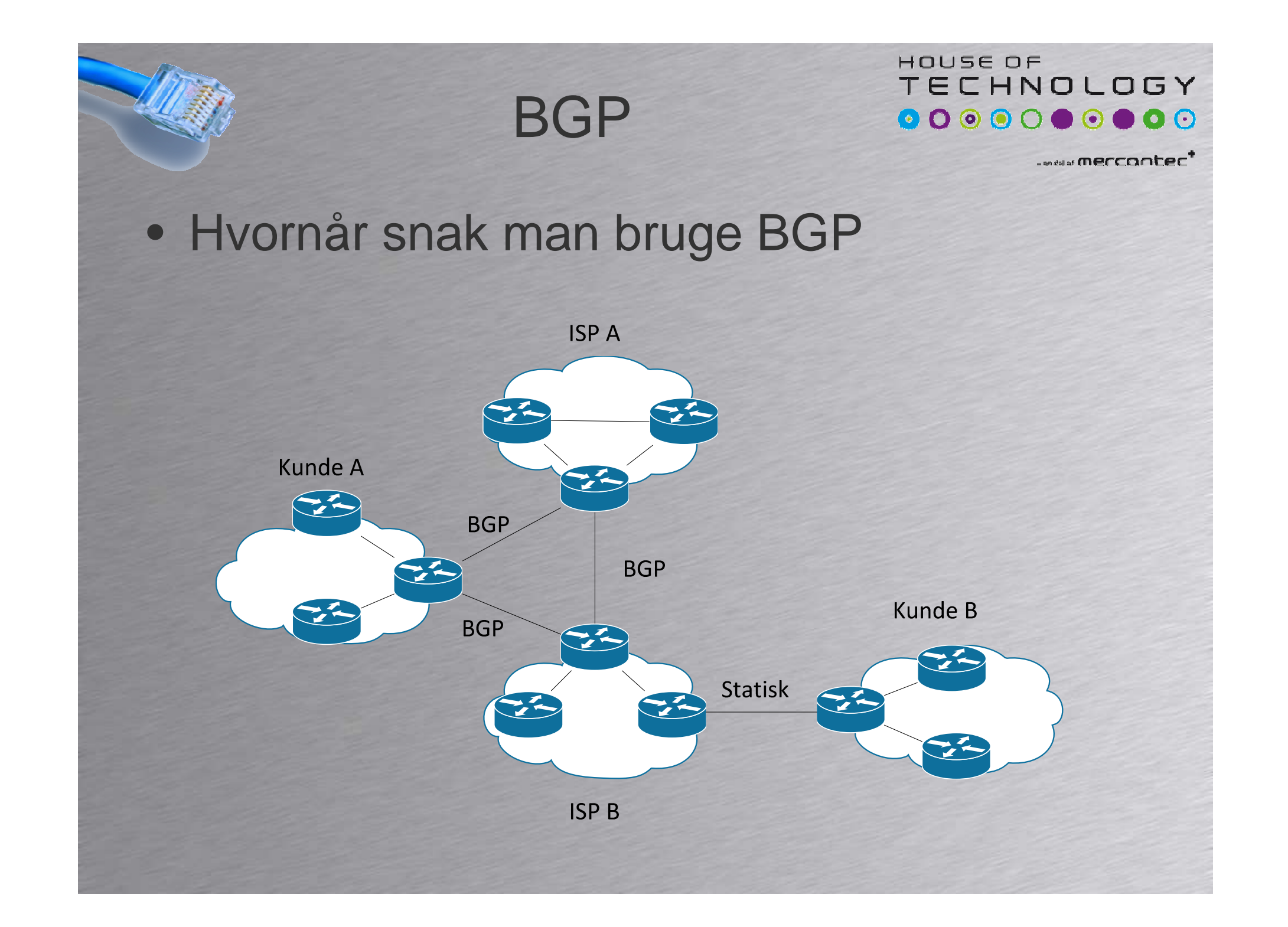

### **BGP**

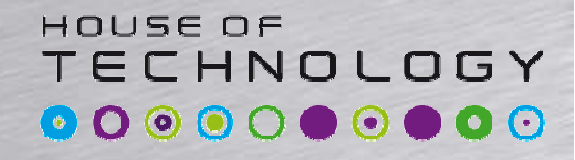

*<u>Andalal</u>* mercontec<sup>\*</sup>

• BGP Naboer findes i 2 typer– Peers i fælles AS kører iBGP

#### Peers i forskellige AS kører eBGP

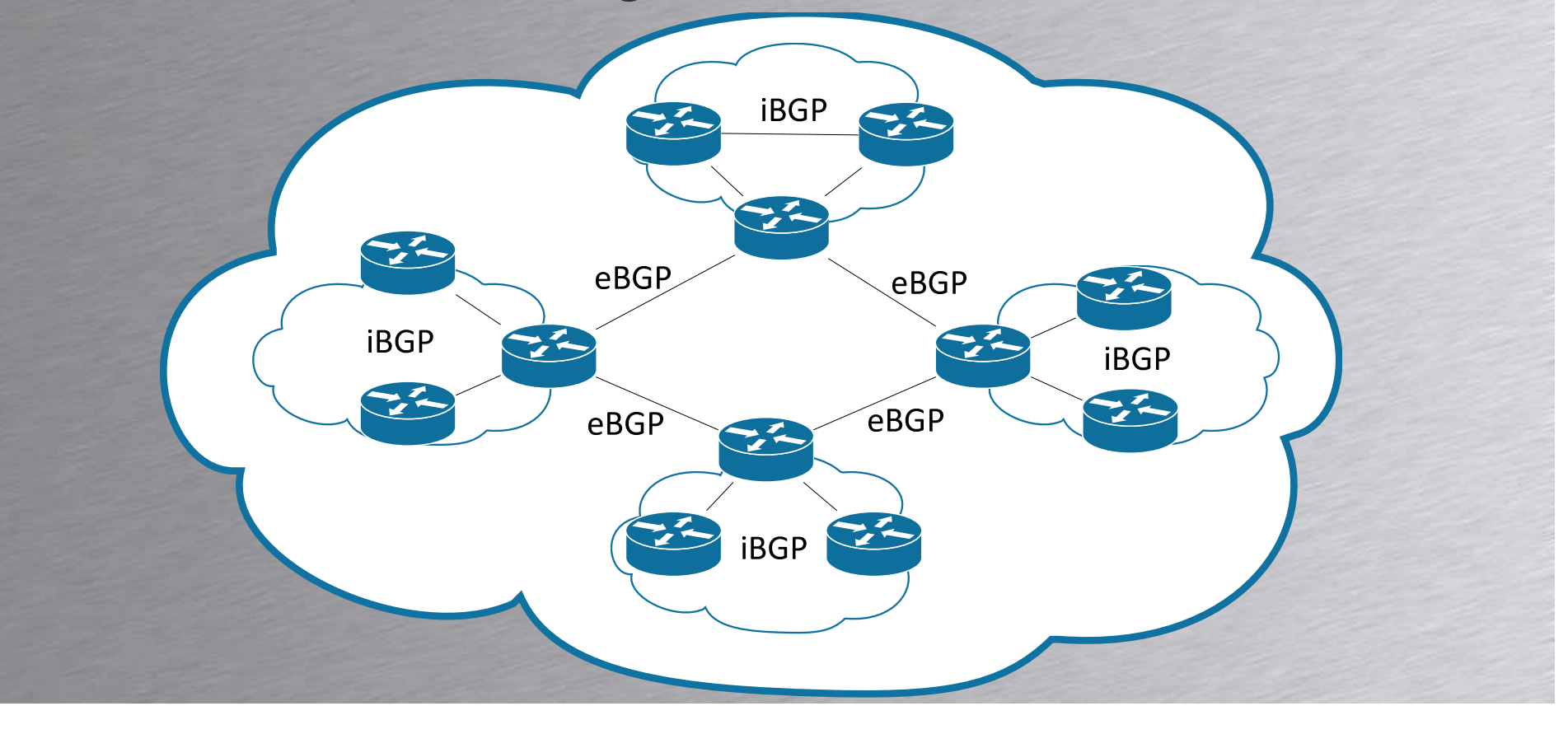

# **BGP**

HOUSE OF **TECHNOLOGY** 0000000000

......merrooter'

#### • BGP Naboskaber

- $\mathcal{L}_{\mathcal{A}}$ Bruger TCP port 179 til at interface sammen
- Naboer skal konfigureres manuelt
- Finder selv ud af om det er eBGP og iBGP ud fra remote AS

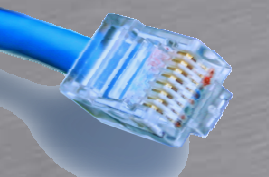

# BGP Attributes

#### HOUSE OF TECHNOLOGY 0000000000

www.merrooter'

- Next Hop
	- Ip adresse på next-hop router
- Local Preference
	- Bestemmer den bedste vej ud af AS(iBGP)
- AS Path
	- AS vejen tilbage til destinationen
- Origin
	- Hvor kommer routen fra? IGP/EGP/?
- MED Multi-Exit Discriminator
	- Bestemmer den bedste vej ind i et AS(eBGP)
- Community
	- Et tag der bruges til at identificere routes

# BGP Route Selection

HOLISE OF **TECHNOLOGY** 0000000000

www.merrooter<sup>1</sup>

- Når en route har en nexthop vælges efter:
	- 1: Højeste Local-preference
	- 2: Korteste AS-Path
	- 3: Laveste Origin værdi
	- 4: Laveste MED værdi
	- 5: Routes fra eBGP over iBGP
	- 6: Bedste interne metric til next-hop
	- 7: Peer med laveste router-id
	- 8: Korteste Cluster længde
	- 9: Laveste Peer ID

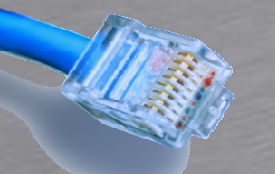

# BGP Peering

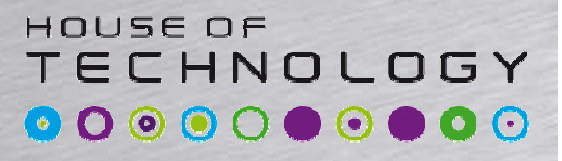

melai merronter<sup>1</sup>

- iBGP naboskaber konfigureres normalt mellem loopback interfaces
	- Kræver en IGP til routing mellem Loopback interfaces
- eBGP konfigureres normalt på interface IP adressen

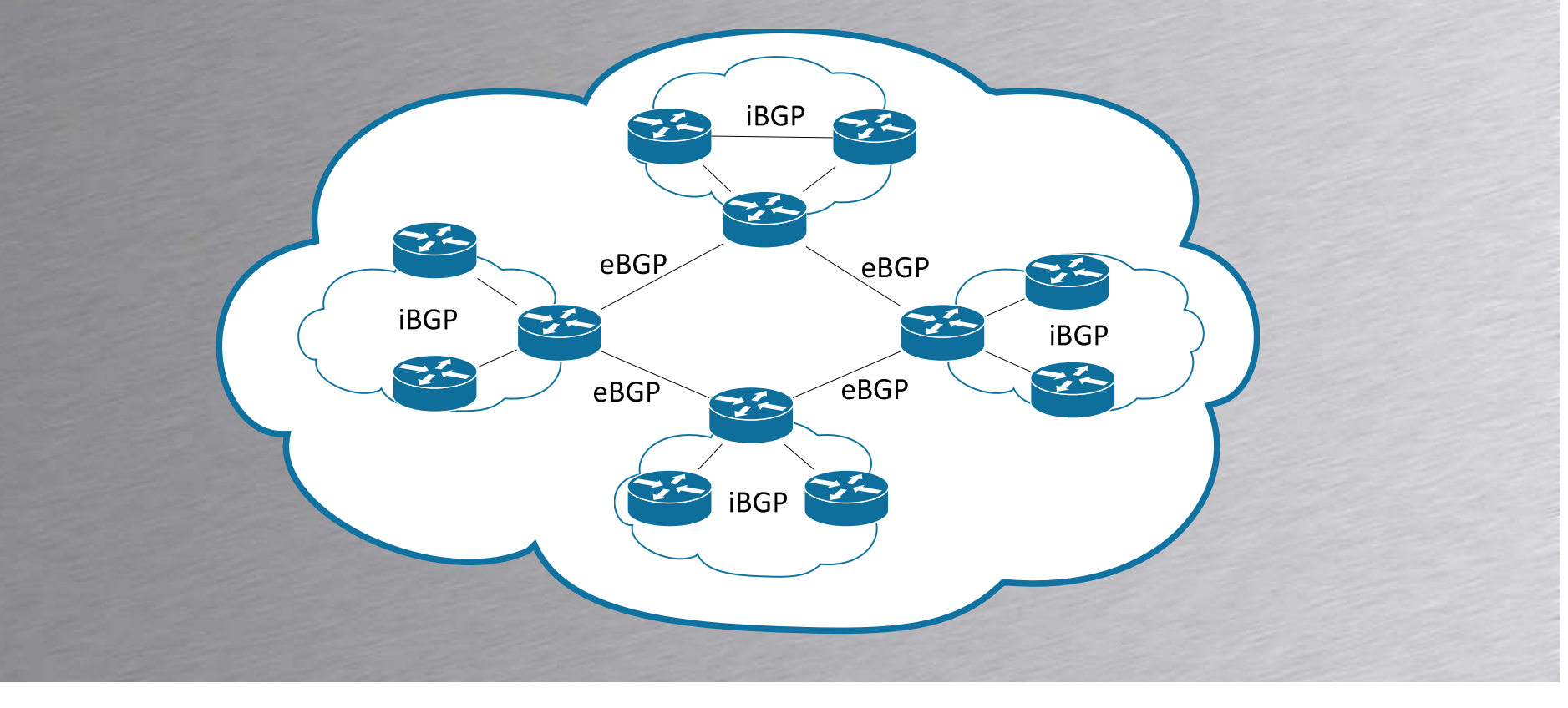

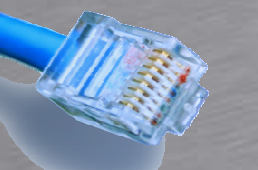

# iBGP Udveksling

HOUSE OF TECHNOLOGY  $\bullet$  0 0 0 0  $\bullet$  0  $\bullet$   $\bullet$ 

www.merrooter

- iBGP naboer sender kun egne routes til naboer
	- Bruges for at undgå loops
	- Sender ikke Routes fra en iBGP nabo videre
	- Sender stadig eBGP Routes til naboer, både iBGP og eBGP
	- Kræver full mesh mellem alle naboer

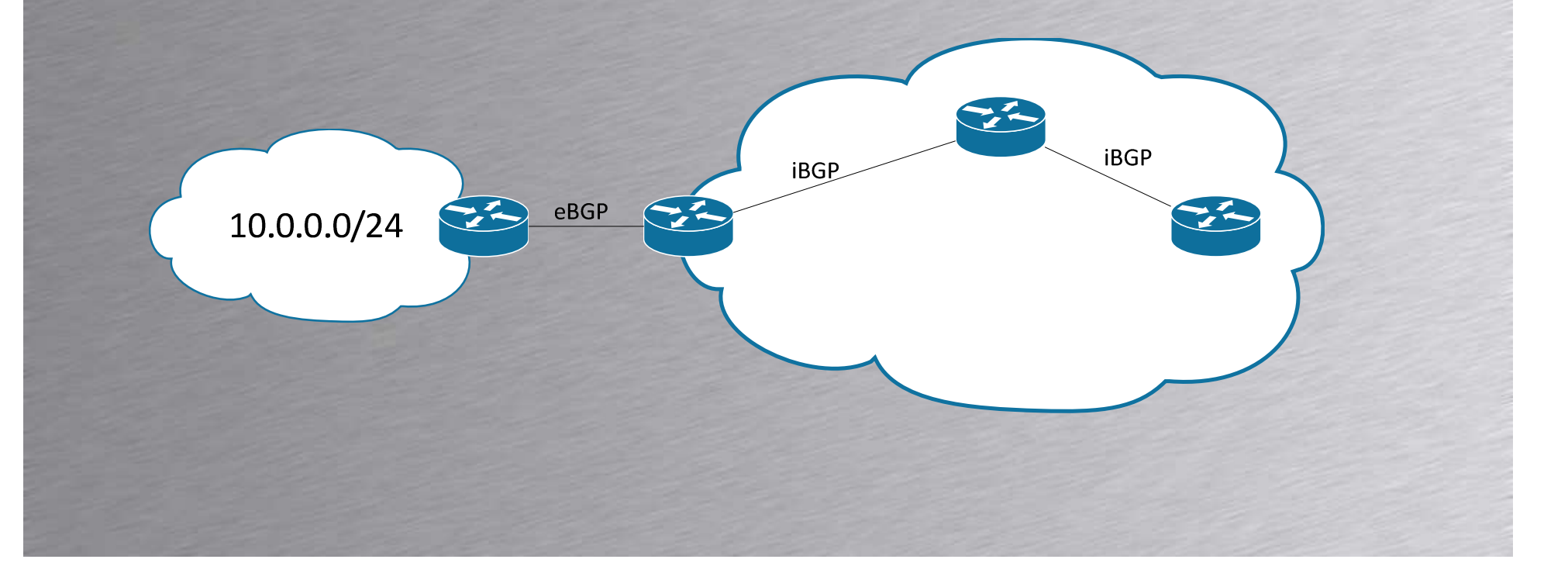

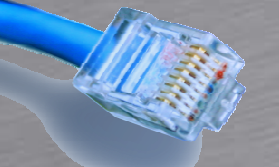

**}**

**}**

#### BGP

#### HOUSE OF **TECHNOLOGY**  $\begin{array}{cccccccccccccc} \textbf{0} & \textbf{0} &$

*<u>Andalal</u>* merconter<sup>\*</sup>

#### • Eksempel

**[edit routing-options]rael@SRX2402# showRouter-id 192.168.0.1;Autonomous-system 65001;**

**[edit protocol bgp]rael@SRX2402# showGroup int-65001 {type internal;local-address 192.168.0.1;neighbor 192.168.0.2;**

#### **Group ext-65002 {type external;peer-AS 65002;neighbor 172.16.0.1;**